## **Grafiken mit TikZ LATEX-Kurs der Unix-AG**

Zinching Dang

## Ursprüngliche Folien von Klemens Schmitt

29.06.2017

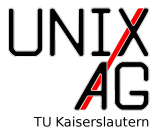

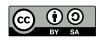

**[Libraries](#page-23-0)**

**[Pakete aufbauend auf TikZ](#page-38-0)**

**[Zusammenfassung und Ausblick](#page-62-0)**

<span id="page-2-0"></span>[Einbindung](#page-5-0) [Linien](#page-6-0) [Formen und Füllungen](#page-11-0) [Farben](#page-12-0) [Hilfslinien und Zuschneiden](#page-13-0) [Stile und Punkte](#page-14-0) [Flussdiagramme und Beschriftungen](#page-16-0) [Auf andere Grafiken zugreifen](#page-18-0) [Schleifen und Verzweigungen](#page-21-0)

### **[Libraries](#page-23-0)**

**[Pakete aufbauend auf TikZ](#page-38-0)**

**[Zusammenfassung und Ausblick](#page-62-0)**

## **TikZ**

- I Bisher: externe Grafiken einbinden
	- $\blacktriangleright$  \includegraphics-Befehl
- $\blacktriangleright$  TikZ TikZ ist kein Zeichenprogramm
	- $\triangleright$  Grafiken in LAT<sub>E</sub>X programmieren

## **Alternativen und Hilfen**

- **PSTricks (TikZ für Postscript)**
- $\triangleright$  externe Grafikprogramme mit TikZ-Export (Inkscape, Matlab, ...)
- ▶ WYSIWYG-Editoren für TikZ (TikZEdt, QTikZ, ...)

## **Vorteile**

- $\blacktriangleright$  Vektorgrafik
- ▶ genaue Kontrolle über Positionierung
- $\blacktriangleright$  programmierbar, spart Arbeit
- ▶ fertige Befehle/Bausteine für "technische" Zeichnungen
- $\blacktriangleright$  globale Stildefinitionen
- ▶ gleiche Schriftart wie Dokument

## **Nachteile**

- $\blacktriangleright$  steile Lernkurve
- $\blacktriangleright$  schlecht für Fotos, Bildmanipulation
- I lange Kompilierzeit

## <span id="page-5-0"></span>**Prämbel**

- ▶ \usepackage{tikz}
- $\blacktriangleright$  \usetikzlibrary{...}

## **Im Dokument**

- I \tikz <Befehle> oder
- ▶ \begin{tikzpicture}<Befehle>\end{tikzpicture}
- $\blacktriangleright$  Befehle enden immer auf ;

<span id="page-6-0"></span>**[TikZ](#page-2-0) [Linien](#page-6-0)**

 $\blacktriangleright$  \draw erzeugt Linien:

```
1 \begin{ tikzpicture }
2 \draw (0,0) -- (0,2) -- (1,3.25) -- (2,2) -- (2,0) -- (0,2)--(2,2) -- (0,0) -- (2,0);
```

```
3 \end{ tikzpicture }
```
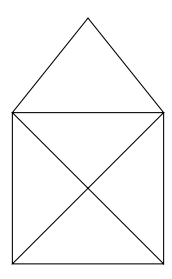

## **[TikZ](#page-2-0) [Linien](#page-6-0)**

## **Optionen**

- ▶ entweder \begin{tikzpicture}[<Optionen>]
- ▶ oder \draw[<Optionen>]

```
1 \begin{tikzpicture}[thick,rounded corners=8pt,scale=.8]
2 \draw (0,0) -- (0,2) -- (1,3.25) -- (2,2) -- (2,0) -- (0,2)--(2,2) --(0,0) --(2,0);
3 \end{ tikzpicture }
```
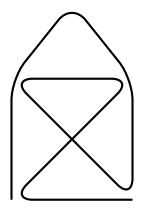

## **[TikZ](#page-2-0) [Linien](#page-6-0)**

#### **Formen**

- $\triangleright$  normale linie --
- $\triangleright$  nur rechtwinklige Wege - $\vert$  bzw  $\vert$ -
- ▶ Kreisbögen arc (<start>:<end>:<radius>) oder arc [start angle=<start>, end angle=<end>, radius=<radius>]
- $\blacktriangleright$  cos, sin
- I Parabeln (<Startpunkt>)parabola bend (<Scheitel>)(<Endpunkt>)
- I Bézier (<Punkt>).. controls (<Punkt>)and (<Punkt>).. (<Punkt>)

## **Stil**

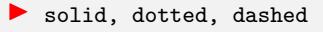

```
1 \begin{tikzpicture}[ultra thick]
2 \text{ \texttt{draw} (0,0) \dots \text{ controls} (1,1) \text{ and } (2,1) \dots (2,0);}3 \text{ \texttt{draw} [dashed]} (0,0) -- (1,1) (2,1) -- (2,0);4 \quad \text{draw} \quad (3,0) - | \quad (4,1);5 \text{ \texttt{draw} [dotted] (3,0) -- (4,1);}6 \end{ tikzpicture }
```
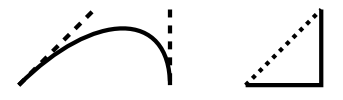

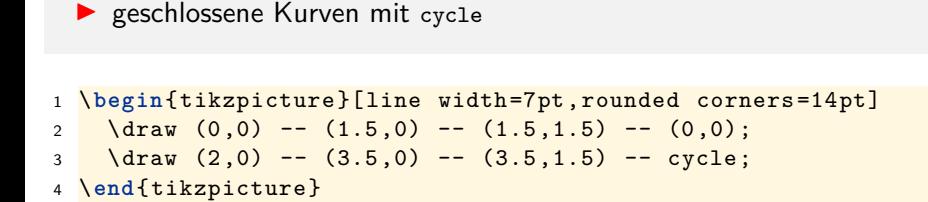

# 00

```
1 \begin{tikzpicture}[line width=3pt]
2 \fill (0,0) rectangle (1,1);
3 \filldraw [fill=red,draw=blue] (2,0) rectangle (3,1);
4 \shade (4.5, .5) ellipse (1cm and .5cm);
5 \ shadedraw [left color=green ,right color=blue] (6.5 ,.5)
      circle (.5 cm);
6 \hbox{Shade [ball color=red] (8.5,.5) circle (.5 cm)};7 \end{ tikzpicture }
```
## <span id="page-12-0"></span>**Farben**

- ▶ Paket xcolor (auch ohne TikZ, \color...)
- ▶ vordefinierte Farben: red, blue, ...
- ▶ Farbe definieren \definecolor{meinefarbe}{<model>}{<Werte>}
	- $\blacktriangleright$  rgb/RGB
	- $\blacktriangleright$  cymk
	- $\blacktriangleright$  HTML
- ▶ Mischen mit <Farbe1>!<Prozentwert>!<Farbe2>

```
\color{gray}{...}
       \color[wave]{532}{...}
\definecolor{meinblau}{RGB}{0,0,127}
     \color{yellow!50!red}{...}
```
## <span id="page-13-0"></span>**[TikZ](#page-2-0) [Hilfslinien und Zuschneiden](#page-13-0)**

```
1 \begin{tikzpicture}
2 \langle \text{draw}[step=.5cm,gray,very thin] (-1.4, -1.4) grid](1.4, 1.4);
3 \begin{scope }[ green]
4 \clip [draw] (3,0) circle (1.5cm);
5 \ddot{\text{draw}} [step=.5cm, gray, very thin] (4.4, -1.4) grid
            (1.6, 1.4);
6 \end{scope}
7 \end{tikzpicture}
```
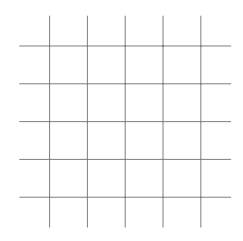

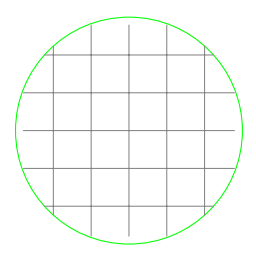

## <span id="page-14-0"></span>**Stile definieren**

- **Imystyle als Zusammenfassung mehrerer Eigenschaften:**
- $\triangleright$  \tikzstyle{mystyle}=[<Stil>] (ausserhalb der Umgebung)
- ▶ oder \begin{tikzpicture}[mystyle/.style={<Stil>}]

### **Punkte definieren**

- ▶ Punkte mit Namen versehen:
- I \coordinate (<Name>)at (<Koordinaten>)
- ▶ oder \draw (<Punkt>)coordinate (<Name>)...;

```
1 \tikzstyle{mystyle}=[blue,line width=10pt]
```

```
2 \begin{ tikzpicture }[ mystyle 2/. style ={ line join=bevel }]
```

```
3 \ \ \ \ \ \coordinate (Ecke) at (0,1);
```

```
4 \draw [mystyle,mystyle2] (0,0) -- (Ecke) -- (1,1);
```

```
5 \end{ tikzpicture }
```
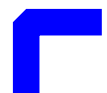

<span id="page-16-0"></span>**[Flussdiagramme und Beschriftungen](#page-16-0)**

## **Nodes**

- ▶ Beschriftungen mit \node at (<Punkt>)[<Optionen>] {<Text>};
- **Position above, below, left, right**
- ▶ Position auf Linien at end/start, (very)near end/start, midway

```
1 \begin{ tikzpicture }
2 \fill [gray] (0,0) circle (.1cm);
3 \node at (0,0) [rotate=30] {Text};
4 \fill [gray] (2 ,0) circle (.1 cm) node [left] {\LaTeX};
5 \draw (3,0) -- (4,0) node [midway, above] {Linie};
6 \end{ tikzpicture }
```
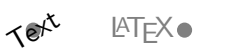

Linie

## **[TikZ](#page-2-0) [Flussdiagramme und Beschriftungen](#page-16-0)**

```
1 \tikzstyle{mycircle}=[circle,draw,thick]
2 \tikzstyle{myrect}=[rectangle, draw, thick]
3 \begin{ tikzpicture }
4 \node[mycircle] (oben) {\tiny O};
5 \node[mycircle] (mitte) [below of=oben] {\tiny M};
6 \node[myrect] (rechts) [right of=mitte] {\tiny R};
7 \node[myrect] (links) [left of=mitte] {\tiny L}
8 edge [->, bend left=45] (oben)
9 edge [<-] (oben);
10 \end{ tikzpicture }
```
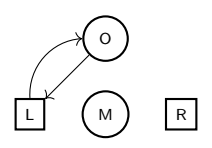

## <span id="page-18-0"></span>**[TikZ](#page-2-0) [Auf andere Grafiken zugreifen](#page-18-0)**

 $\blacktriangleright$  Bildposition ausserhalb des Bildes merken:

- **P** remember picture
- ▶ Bilder ohne eigenen Platzbedarf:

 $\blacktriangleright$  overlay

```
1 Ein roter Punkt \tikz[remember picture] \node [circle,fill=
   red] (node1) \{\}; im Text\\
```
- <sup>2</sup> und ein blaues Rechteck \tikz[remember picture] \node[fill= blue] (node2)  $\{\}$ ; \\
- <sup>3</sup> und ein Pfeil \tikz[remember picture ,overlay] \draw[->,very thick,  $gray$ ] (node1) to [bend right =30] (node2);

Ein roter Punkt  $\bullet$  im Text und ein blaues Rechteck

## **[TikZ](#page-2-0) [Auf andere Grafiken zugreifen](#page-18-0)**

 $\blacktriangleright$  Bildposition ausserhalb des Bildes merken:

- **P** remember picture
- ▶ Bilder ohne eigenen Platzbedarf:

 $\blacktriangleright$  overlay

```
1 Ein roter Punkt \tikz[remember picture] \node [circle,fill=
   red] (node1) \{\}; im Text\\
```

```
2 und ein blaues Rechteck \tikz[remember picture] \node[fill=
   blue] (node2) \{\}; \\
```

```
3 und ein Pfeil \tikz[remember picture ,overlay] \draw[->,very
   thick, gray] (node1) to [bend right =30] (node2);
```
Ein roter Punkt  $\bullet$  im Text und ein blaues Rechtee und ein Pfeil

## **[TikZ](#page-2-0) [Auf andere Grafiken zugreifen](#page-18-0)**

## **Hintergrundbilder**

**Demage.< Ort> als Eckpunkte der Seite** 

- 1 \begin{tikzpicture}[remember picture, overlay]
- 2 \draw [line width=1mm, opacity=.25] (current page.north east ) -- (current page.south west);
- 3 \draw [line width=1mm, opacity=.25] (current page.center) circle (3cm);
- <sup>4</sup> \**end**{ tikzpicture }

## <span id="page-21-0"></span>**[TikZ](#page-2-0) [Schleifen und Verzweigungen](#page-21-0)**

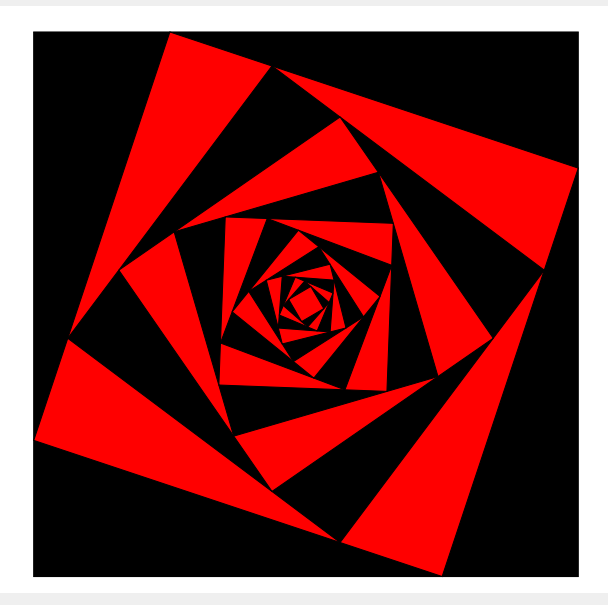

## **[TikZ](#page-2-0) [Schleifen und Verzweigungen](#page-21-0)**

#### ▶ \usepackage{ifthen}

```
1 \begin{tikzpicture}[scale=0.6]
2 \path (0,0) coordinate (A) (12,0) coordinate (B)3 (12, 12) coordinate (C) (0, 12) coordinate (D);
4 \foreach \i in {1 ,... ,14}{
5 \ ifthenelse {\ isodd {\i}}{\def\farbe{black }}{\def\farbe{red
       }}
6 \draw [fill = \farbe] (A) --(B) --(C) --(D) --cycle;
7 \path (A) coordinate (TMP);
8 \lambda \lambda (A) --(B) coordinate [near end] (A)
9 --(C) coordinate [near end] (B)
10 -(-1) coordinate [near end] (C)11 -- (TMP) coordinate [near end] (D);
12 \quad \lambda13 \end{ tikzpicture }
```
#### <span id="page-23-0"></span>**[Libraries](#page-23-0)**

[arrows, decorations](#page-25-0) [calc](#page-27-0) [intersections](#page-30-0) [shapes](#page-31-0) [spy](#page-33-0) [external](#page-34-0) [weitere](#page-36-0)

**[Pakete aufbauend auf TikZ](#page-38-0)**

**[Zusammenfassung und Ausblick](#page-62-0)**

## **Bibliotheken**

- $\blacktriangleright$  erweitern Funktionsumfang
- $\blacktriangleright$  einbinden mit \usetikzlibrary{...}
- $\blacktriangleright$  falls Beispiele nicht kompilieren, eventuell Libraries einbinden

<span id="page-25-0"></span>**[arrows, decorations](#page-25-0)**

## **Dekorationen**

- ▶ Verzierungen von Linien
	- $\triangleright$  saw  $\longmapsto$  $\triangleright$  zigzag  $\wedge \wedge \wedge \wedge \wedge \wedge$
	- $\triangleright$  snake  $\wedge \wedge \wedge \wedge \wedge$

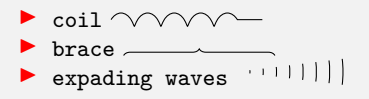

## **Pfeilspitzen**

- $\blacktriangleright$  als Option von Linien [<->]
- $\blacktriangleright$  Form globaler festlegen [>=\*]

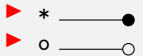

 $\blacktriangleright$  )

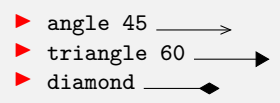

**[arrows, decorations](#page-25-0)**

angepasster

```
1 \usetikzlibrary{decorations, decorations.text}
2 \begin{tikzpicture}[line width=.1cm]
3 \draw [decorate, decoration={text along path, text={
      angepasster Text}, text align={fit to path stretching
      spaces}] (0,0) arc (120:60:3);
4 \draw [->,rotate around ={30:(5 ,0)},decorate , decoration ={
      snake, amplitude=1cm, segment length=1cm, post length=.5cm,
      pre length=1cm ](5,0) -- (8,0);
5 \end{ tikzpicture }
```
<span id="page-27-0"></span>**[calc](#page-27-0)**

## **Koordinatensysteme**

- $\blacktriangleright$  Kartesisch (<x>, <y>, <z>)
- ▶ Polar (<Winkel>:<Länge>)
- $\blacktriangleright$  Koordinatenangaben
	- Absolut  $(\langle x \rangle, \langle y \rangle)$
	- Relativ +( $\langle x \rangle$ ,  $\langle y \rangle$ )
	- ▶ Relativ (setzt Bezugspunkt neu) ++(<x>,<y>)
	- I Relativer Winkel ([turn]<Winkel>:<Länge>)

## **Calc-Library**

 $\triangleright$  Verschiedene Koordinatenangaben mischen:  $(\$ \ldots \$)$ 

**[calc](#page-27-0)**

```
1 \usetikzlibrary {calc}
2 \begin{ tikzpicture }[ thick]
3 \draw[help lines] (0,0) grid (6,2);
4 \qquad \text{draw} [red] \ (0,1) -- + (1,1) -- + (1,-1) -- ++(2,1) -- + (1,-1);5 \coordinate (A) at (\$(5,0) + (120:2) \$);6 \text{ \textdegree} \coordinate (B) at (5,0);
7 \draw[blue] (A) -- (B) -- ([turn](90:1cm);
8 \fill[green] ($ (A)!.6!(B) $) circle (.1cm);
9 \end{tikzpicture}
```
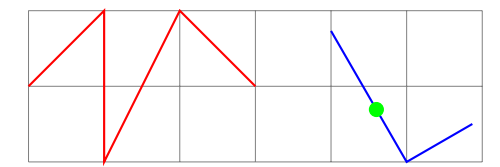

**[calc](#page-27-0)**

## **weitere Koordinatensysteme, spezielle Punkte**

- $\blacktriangleright$  Relative Koordinaten in nodes node cs
- **I** Tangenten an Kurven tangent cs
- $\blacktriangleright$  Schnittpunkte von Kurven
- ▶ spezielle Punkte von vordefinierten Strukturen

```
1 \begin{tikzpicture}[line cap=rect]
2 \big\{ \text{coordinate } (a) \text{ at } (0,0);3 \node[circle,draw] (c) at (1,0) [minimum size=1cm]\{\};
4 \draw(tangent cs:node=c,point={(a)},solution=1) -- (a);
5 \draw(tangent cs:node=c,point ={(a)},solution =2) -- (a);
6 \end{ tikzpicture }
```
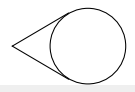

#### <span id="page-30-0"></span>**[intersections](#page-30-0)**

```
1 \usetikzlibrary{intersections}
2 \begin{ tikzpicture }[ every node /. style ={ opacity =1,black ,above
   left }]
3 \draw [name path=elli] (1.5,0) ellipse (0.75cm and 1cm);
4 \draw [name path=rect, rotate=10] (0,0) rectangle +(2,1);
5 \fill [red, opacity=0.5, name intersections={of=elli and
     rect }]
6 (intersection -1) circle (2pt) node {1}
7 (intersection -2) circle (2pt) node {2};
8 \end{tikzpicture}
```
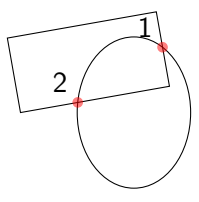

<span id="page-31-0"></span>**[shapes](#page-31-0)**

#### **shapes**

- $\blacktriangleright$  vorgefertigte Formen
	- ▶ Polygone, Halbkreise, Sterne, ...

```
1 \begin{ tikzpicture }
2 \foreach \a in {3 ,... ,7}{
3 \draw[blue , dashed] (\a*2 ,0) circle (0.5 cm);
4 \node[regular polygon , regular polygon sides =\a, minimum size
    =1cm , draw] at (\a*2 ,0) {};
```
- <sup>5</sup> }
- <sup>6</sup> \**end**{ tikzpicture }

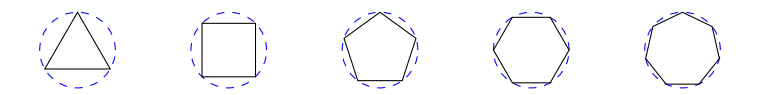

#### **[shapes](#page-31-0)**

```
1 \usetikzlibrary {shapes}
2 \ tikzstyle {mybox }=[ draw=red ,fill=gray !20, very thick ,rectangle
    , rounded corners, inner sep=15pt]
3 \ tikzstyle {ftitle }=[ fill=red ,text=white ,ellipse]
4 \begin{ tikzpicture }
5 \node [mybox ,text width =3cm] (box) {
6 Ein Text mit Formel $e=mc^2$.};
7 \node[ftitle] at (box.north) {Frame};
8 \end{tikzpicture}
```
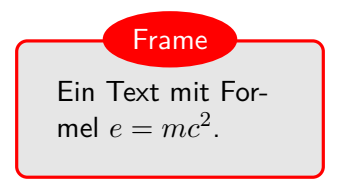

```
1 \usetikzlibrary {spy, decorations.fractals}
2 \begin{tikzpicture}[spy using overlays={size=12mm}]
3 \draw [decoration=Koch snowflake]
4 decorate{ decorate{ decorate {decorate {(0 ,0) --(2,0) }}}};
5 \spy [green, magnification=3] on (0.6, 0.1) in node at (3, 0);
6 \end{ tikzpicture }
```
## <span id="page-34-0"></span>**[Libraries](#page-23-0) [external](#page-34-0)**

## **Grafiken auslagern**

- $\triangleright$  schnelleres Übersetzen (nur neue Bilder)
	- ▶ braucht Shellzugriff: pdflatex -shell-escape <Jobname>
- $\blacktriangleright$  Grafiken auch als Datei für andere Zwecke verwenden
- $\blacktriangleright$  einzelne Bilder deaktivieren mit \tikzexternaldisable/enable

```
1 \usetikzlibrary {external}
```
<sup>2</sup> \ tikzexternalize [<Optionen >]

## **Optionen**

**prefix** Speicherordner (eventuell mit \tikzsetnextfilename{<Name>}) **mode** shell-escape oder Makefile

## **[Libraries](#page-23-0) [external](#page-34-0)**

## **standalone-Dokumente**

- ▶ Bisher: Tikz für Grafiken im LATFX-Dokument
- ▶ So bekommt man die Grafiken aus dem Dokument heraus (gut zum Testen):

```
1 \documentclass [tikz, border=0pt] { standalone }
```

```
2 \begin{document }
```

```
3 \begin{ tikzpicture }
```

```
4 % Grafikbefehle
```

```
5 \end{ tikzpicture }
```

```
6 \end{document }
```
<span id="page-36-0"></span>**[weitere](#page-36-0)**

## **Grafiken einbinden**

- $\blacktriangleright$  externe (Pixel) grafiken einbinden
- ▶ einmal definieren, oft verwender (kleinere PDFs)
	- ▶ \pgfdeclareimage[<Optionen>]{<Name>}{<Datei>}
	- ▶ \pgfuseimage{<Name>}

```
1 \ pgfdeclareimage [width =2cm]{ Logo }{ UnixAG}
2 \begin{ tikzpicture }
3 \node at (0,0) {\pgfuseimage {Logo}};
 4 \end{ tikzpicture }
```
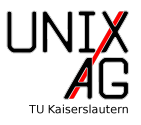

**[weitere](#page-36-0)**

## **Weitere Libraries**

**calendar** Kalender erstellen **fadings** Transparenz, Verläufe **mindmap** für Mindmaps **folding** Bastelausschneidebögen **pattern** Füllungen **shadings** weitere Farbverläufe **shadows** Schatten **tree** Bäume

…

## <span id="page-38-0"></span>**[Libraries](#page-23-0)**

## **[Pakete aufbauend auf TikZ](#page-38-0)**

**PGFPLOTS** [chemfig](#page-53-0) [CircuitTikZ](#page-60-0)

**[Zusammenfassung und Ausblick](#page-62-0)**

## <span id="page-39-0"></span>**Nur TikZ**

- $\blacktriangleright$  einfache Plots
	- I \tikz \draw plot[<Optionen>] file {<Daten.dat>};
- $\blacktriangleright$  kompliziert
	- $\blacktriangleright$  \datavisualization mit Library

## **pgfplots**

- ▶ \usepackage{pgfplots}
- $\blacktriangleright$  reltaiv einfach zu bedienen
- $\blacktriangleright$  mächtig
- ▶ Achtung: Speicherhungrig, eventuell mit Paket etex

## **Datenformat**

- $\blacktriangleright$  geht inline, besser: externe Dateien
- $\blacktriangleright$  einfache Textdateien

 $\blacktriangleright$  exportiert aus Excel, Matlab, o.ä.

```
1 \tX \tV2 # sinus.dat
3 \quad 0 \qquad 04 0.3306 0.3246
5 0.6613 0.6142
  6 ...
7 6.2831 0
```

```
1 \begin{tikzpicture}[scale=.8]
2 \begin{axis }[ only marks]
3 \addplot table {sinus.dat};
4 \end{axis}
5 \end{tikzpicture}
```
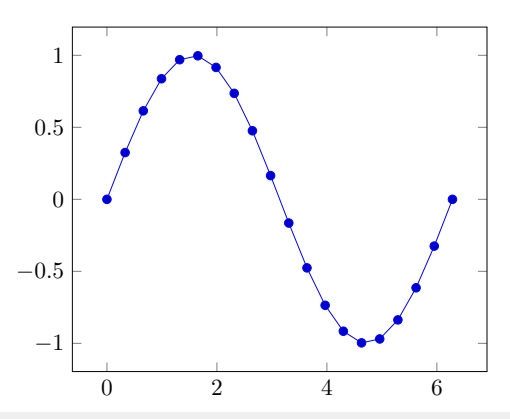

```
1 \ pgfplotsset {/ pgf/number format/use comma}
2 \begin{tikzpicture}[scale=.7]
3 \begin{axis}
4 \addplot [only marks,red] table {sinus.dat};
5 \addplot [domain=0:2*pi,smooth]{cos(deg(x))};
6 \end{axis}
7 \end{ tikzpicture }
```
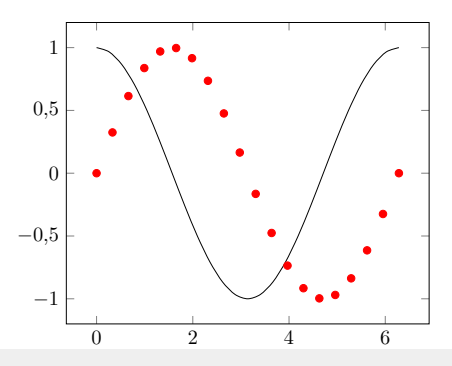

## **Gnuplot** ▶ Volle Gnuplot-Funktionalität  $\blacktriangleright$  Fitten  $\blacktriangleright$  Rechnen I pdflatex -shell-escape <Jobname> 1 \begin{tikzpicture}[scale=.7]

```
2 \begin{axis}
3 \addplot +[ raw gnuplot , mark=none] gnuplot {
4 f(x) = a * sin(b * x);
5 \qquad \qquad a = .5; \quad b = .5;6 fit f(x) 'sinus.dat' u 1:2 via a, b;
7 plot [x=-pi:pi] f(x);8 };
9 \end{axis}
10 \end{ tikzpicture }
```
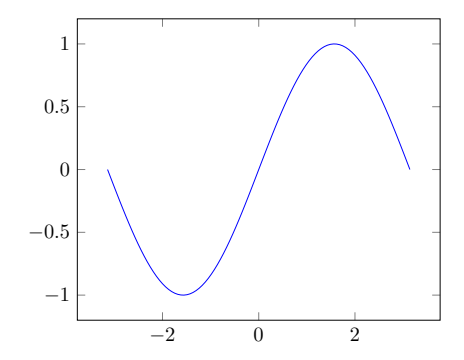

### **andere Achsen**

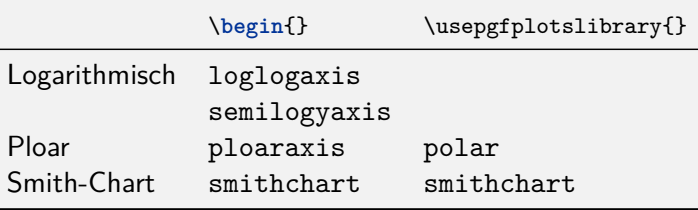

```
1 \usepgfplotslibrary{smithchart}
2 \cdot \cdot \cdot3 \begin{ tikzpicture }
4 \begin{ smithchart }[ width =14 cm]
5 \addplot coordinates \{(0.5, 0.2) (1, 0.8) (2, 2)\};6 \end{ smithchart }
7 \end{ tikzpicture }
```
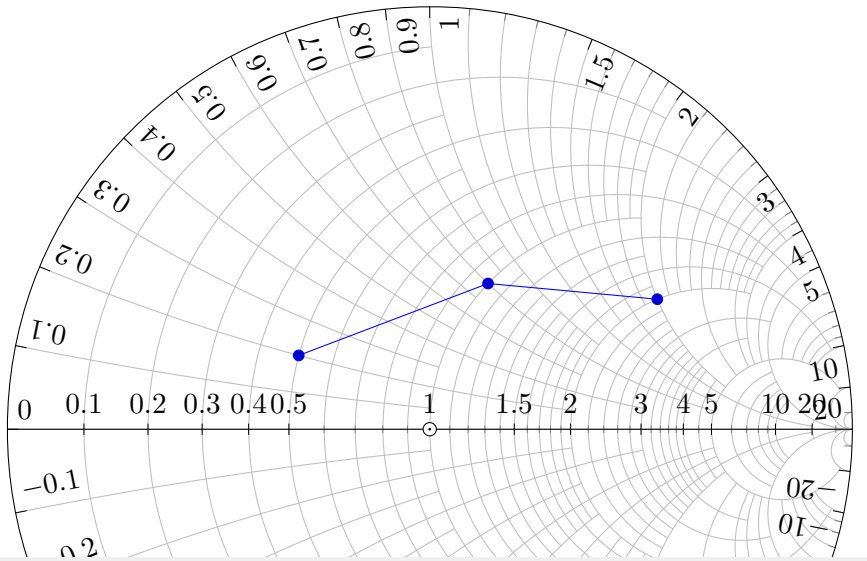

## **3D-Plots**

▶ \addplot3 {<Funktion>};

```
1 \begin{ tikzpicture }
2 \begin{axis }[ view ={60}{30} , xlabel=$x$,ylabel=$y$,
3 title =3D-Plot]
4 \addplot3 [surf] \{-x^2-y^2\};
5 \end{axis}
6 \end{ tikzpicture }
```
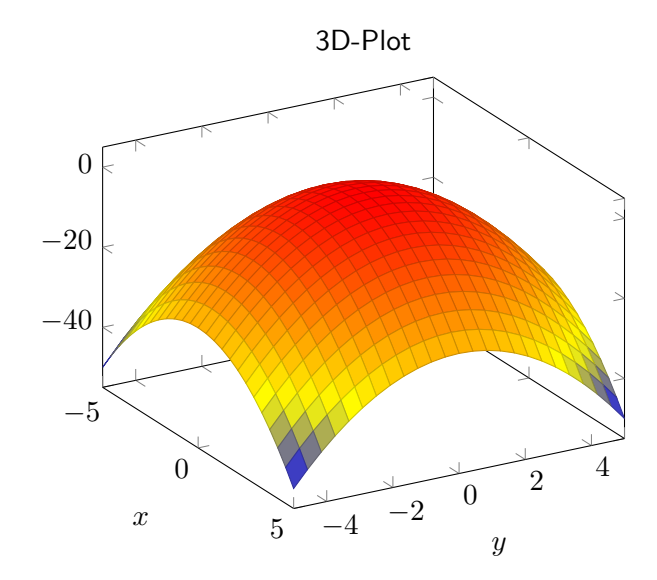

## **Legenden**

- $\triangleright$  mit legend entries-Option der axis-Umgebung
- mit \addlegendentry nach \addplot
- $\blacktriangleright$  Formatierung
	- legend style
	- $\blacktriangleright$  legend pos
	- $\blacktriangleright$  legend columns

### **Referenzen**

I mit \**label** und \**ref**

```
1 \begin{ tikzpicture }
2 \begin{axis}[domain=0:2*pi,smooth,
3 legend pos=outer north east ,legend entries ={Sin ,Cos},
4 grid=major ,
5 extra x ticks=\{3.14\}, extra x tick labels=\{\$\pi\}\6 \addplot[error bars/y dir=both ,error bars/y explicit]
7 table [x index =0,y index =1,y error index =1]
8 {sinus.dat };\label{legend:sin}
9 \addplot {cos(deg(x))};\label{legend:cos}
10 \end{axis}
11 \end{ tikzpicture }
12 Das sind Sinus \ref{legend:sin} und Kosinus \ref{legend:cos }.
```
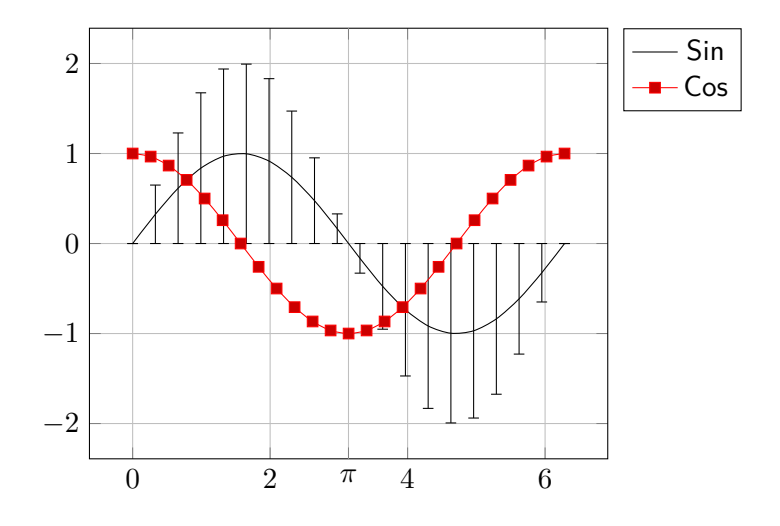

<span id="page-51-0"></span>Das sind Sinus  $-$  und Kosinus  $-$ [.](#page-51-0)

## **Weitere pgfplotslibraries**

…

**clickable** Koordinaten anzeigen lassen **colormaps** Weitere Farbschemata **dateplot** Für Datumsangaben als Achsen **groupplot** Matrizenanordnung von Plots **statistics** Für Verteilungen, Fehlergrenzen

## <span id="page-53-0"></span>**ChemFig**

- $\blacktriangleright$  Setzt chemische Strukturformeln
- Bindungen, Positionen, Ringe, etc.
- $\blacktriangleright$  Kann auch komplette Reaktionsmechanismen

## **Bindungen**

- $\triangleright$  Einzel-, Doppel-, Dreifachbindungen: = ~
- $\triangleright$  Keilstriche:  $>$  >| <:

I Summenformeln wie Matheformeln

```
1 \chemfig{H_30^-+}
```

```
2 \chemfig{H_2C=CH-C~CH}\\
```

```
3 \text{Chemfig{H}} 3C>CH 2<|CH 2>:CH 3}
```
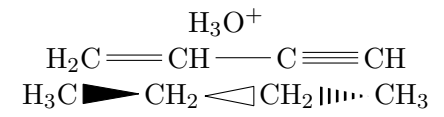

## **Winkel**

- ▶ 8 Positionen (0-7) oder Gradzahl
- $\blacktriangleright$  Absolute Winkel  $\cdot$  oder relative Winkel  $\cdot\cdot$
- $\blacktriangleright$  Gruppierung mit ()

```
1 \chemfig{H-C(=[7]O)( -[1]OH)}\hfill
2 \chemfig{H>C( <:[:90]H)( <:[: -90]H)<H}\hfill
3 \chemfig{A-B-[::80]C-[::80]D-[:80]E}
HO
            OH
                                H \rightarrow C\overline{\rm H}H
                                              A \longrightarrow B\rm CD
                                                                    E
```
## **Weitere Optionen**

- $\blacktriangleright$  Winkel
- $\blacktriangleright$  Länge
- $\triangleright$  Start- und Endatom
- $\blacktriangleright$  TikZ-Code

```
1 \chemfig{ABC-[:90,2,1,3,red,decorate,decoration=coil]DEF}
```
2 \chemfig{ABC- $[:90, 1, 2, 2,$ line width=2pt,dashed]DEF}

ABC DEF ABC DEF **56 / 64**

## **Ringe**

- ▶ Ringe mit <atom>\*<n>(<andere Atome>)
- ▶ Ringe mit Kreis mit \*\* (Optionen: Anfangs- und Endwinkel, TikZ-Code
- <sup>1</sup> \chemfig {\*5( -= -O -=) }\**hfill**

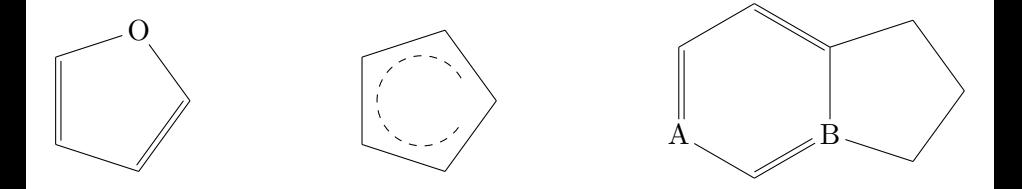

## **Beschriftungen**

- ▶ Nodes benennen mit @{}
- ▶ Elektronenbewegungen \chemmove{}, Bezierpfeile
- ▶ Moleküle benennen \chemname{<Forme1>}{<Name>}

```
1 \setatomsep{8mm}
2 \chemname {\ chemfig{R-@{Oatom }\ lewis {26,O}-H}}{ Alkohol}
3 \chemname {\ chemfig{R-@{Catom}C([6] -OH)=[@{Bind }]O}}{Säure}
4 \chemmove [->,shorten <=4pt ]{\ draw (Oatom) .. controls +( north
    :1cm) and +(north:1cm) .. (Catom); \ \dfrac{}{}controls +(north:.5 cm) and +(.5,.5).. +(.5,.2);
```

$$
R-\overbrace{\underline{O}}\leftarrow H R-\overbrace{C}=\overbrace{O}^{\sqrt{2}}
$$
Alkohol

#### **Weitere Pakete**

- **Imhchem (eher Gleichungen, R und S Sätze)**
- $\blacktriangleright$  chemformular/chemmacros (Eher Reaktionsgleichungen)
- $\blacktriangleright$  tikzorbital (Orbitalmodelle)
- ▶ mol2chemfig um molfile- oder SMILES-Dateien zu konvertieren.

## <span id="page-60-0"></span>**[Pakete aufbauend auf TikZ](#page-38-0) [CircuitTikZ](#page-60-0)**

## **CircuiTikZ**

- $\blacktriangleright$  Für elektrische Schaltungen
- $\blacktriangleright$  auch Logikschaltungen
- **In Eigene Umgebung circuitikz statt tikzpicture**
- I \**usepackage**[european]{circuitikz}

$$
\frac{1}{\frac{\text{draw } (0,0) \text{ to } [\text{vR},1=\$R_1$\$, i^>=\$i_1$\$, o-*]}{(2,0) \text{ to } [L,v=\$u_L$}}{(4,0) \text{ to } [C,*-o] \quad (6,0) \text{ to } [p] \quad (8,0);}
$$

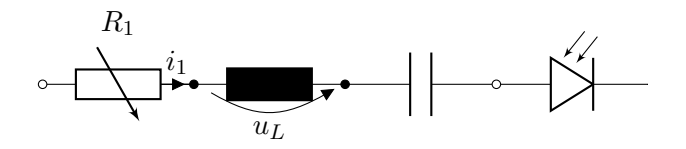

## **[Pakete aufbauend auf TikZ](#page-38-0) [CircuitTikZ](#page-60-0)**

```
1 \begin{ circuitikz }
2 \draw (0,0) node [op amp] (opamp) \{}
3 (opamp .+) node [left] {$v_+$}
4 (opamp.-) node [\text{left}] {\{y_y = -\}}5 (opamp.out) node [right] {$v_o$}
6 (opamp.down) node [ground]{}
7 (opamp.up)-- ++(0,.5) node [above] {\S I {\S I} {\S V}8 \end{ circuitikz }
```
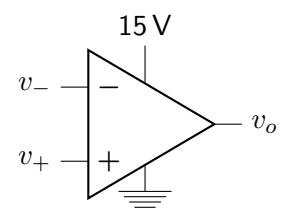

<span id="page-62-0"></span>**[Libraries](#page-23-0)**

**[Pakete aufbauend auf TikZ](#page-38-0)**

**[Zusammenfassung und Ausblick](#page-62-0)**

## **[Zusammenfassung und Ausblick](#page-62-0)**

## **Zusammenfassung**

- **In Grafiken programmieren mit TikZ**
- I Funktionalität mit Bibliotheken erweitern
- $\blacktriangleright$  Graphen mit pgfplots
- $\blacktriangleright$  Chemische Formeln und Schaltkreise

## **Nächste Vorträge**

- $\blacktriangleright$  Briefe und Lebensläufe
- $\blacktriangleright$  Interaktive PDFs

## $\blacktriangleright$  Typografie

 $\blacktriangleright$  Weitere

Vielen Dank für eure Aufmerksamkeit! Danke an Klaus Denker für einige Beispiele.

**TikZ-Pakete Übersicht** <https://www.ctan.org/topic/pgf-tikz> **pgf/TikZ** <https://www.ctan.org/pkg/pgf> **xcolor** <https://www.ctan.org/pkg/xcolor> **pfgplots** <https://www.ctan.org/pkg/pgfplots> **circuitikz** <https://www.ctan.org/pkg/circuitikz> **chemfig** <https://www.ctan.org/pkg/chemfig>